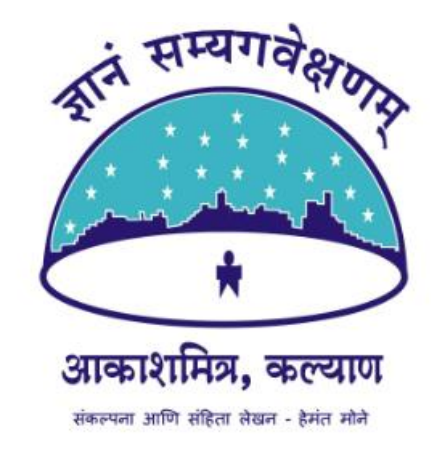

# LiveDemy वरील कोर्स

लॉगिन बनवण्याची पद्धत

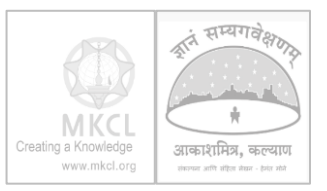

#### LiveDemy ही वेबसाईट ओपन करा. [https://livedemy.com](https://livedemy.com/)

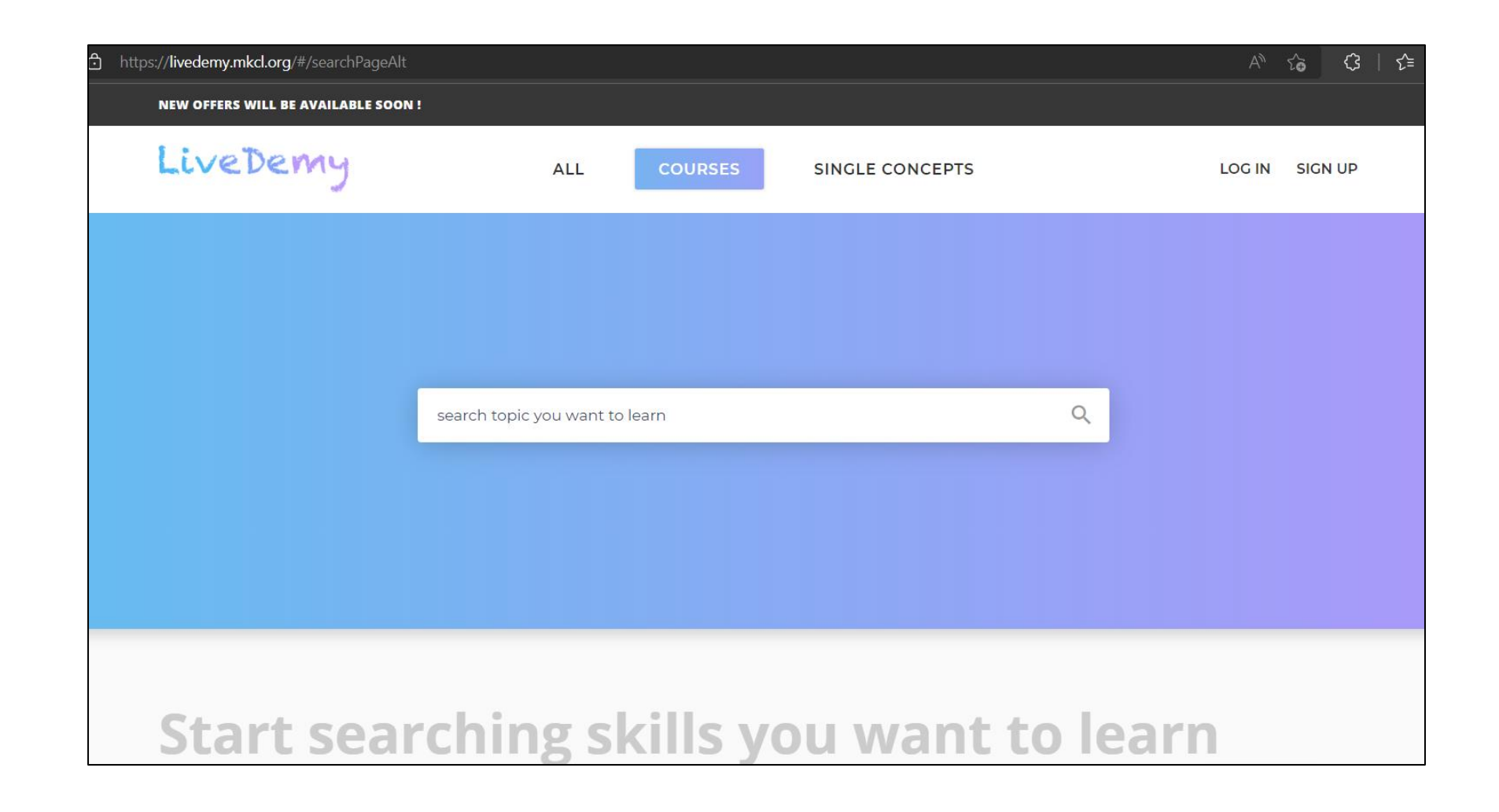

#### कर्मस्यगवेक्ष MKC Creating a Knowledge आकाशमित्र, कल्याण www.mkcl.org संकायना आणि संहिता सेखन - हेमंत मोने

### **Amateur Astronomy हा कोर्स शोधा.**

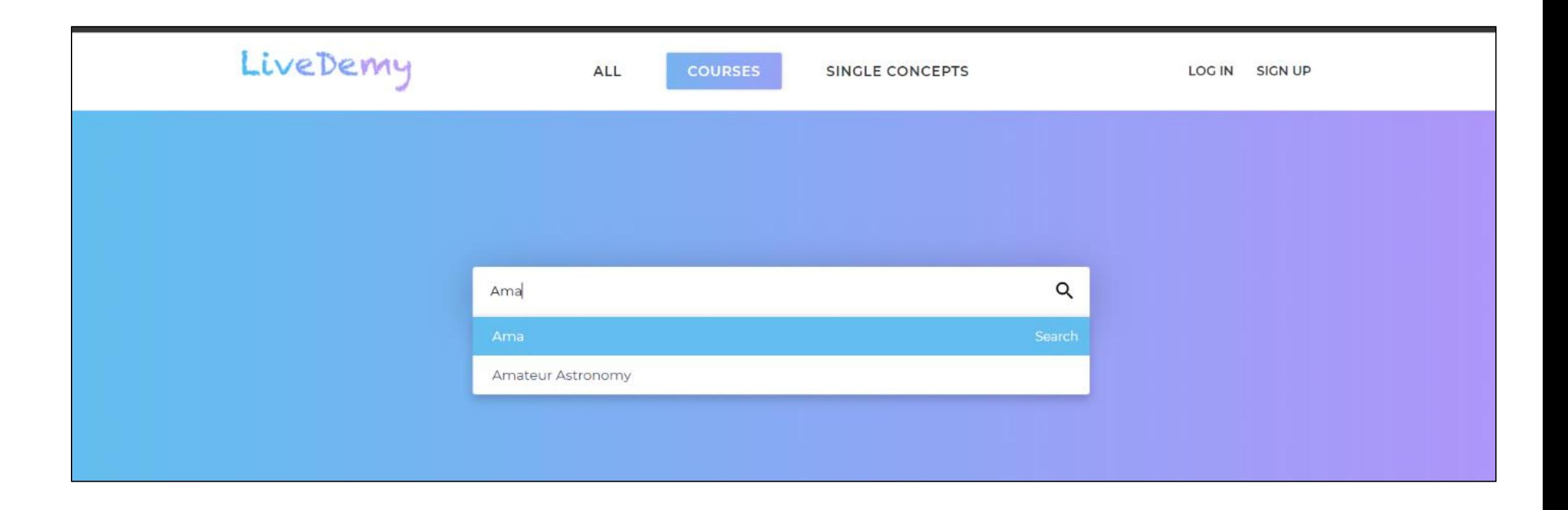

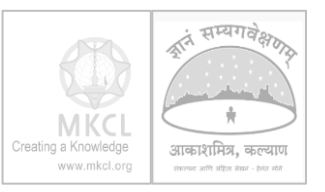

#### "Add to Cart" हे बटन दाब ू न कोर्स सर्लेक्ट करा.

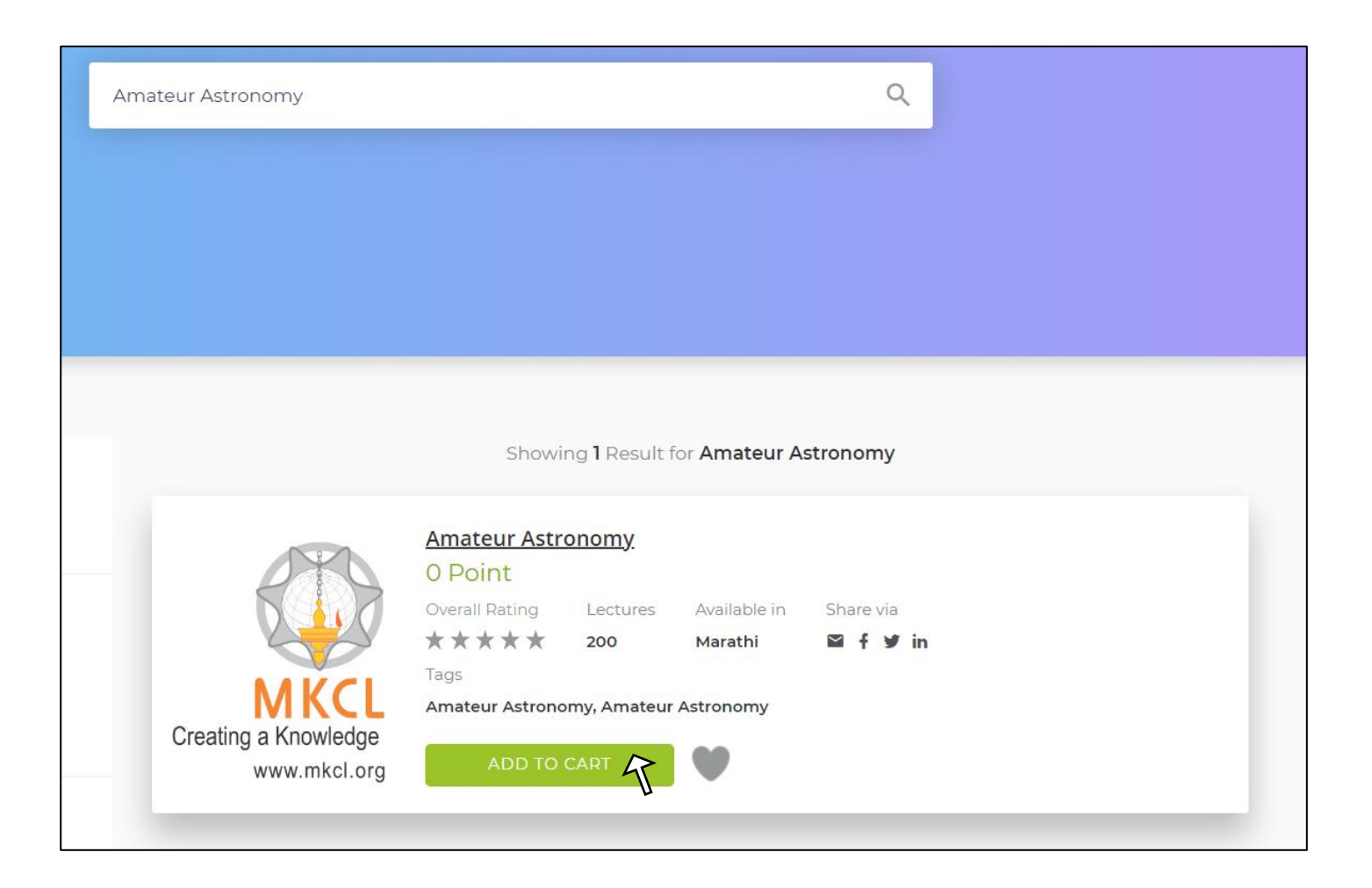

#### कोर्स र्ु रू करण्यार्ाठी Sign Up सर्लेक्ट करून login बनवा.

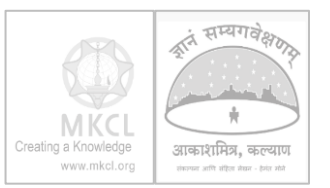

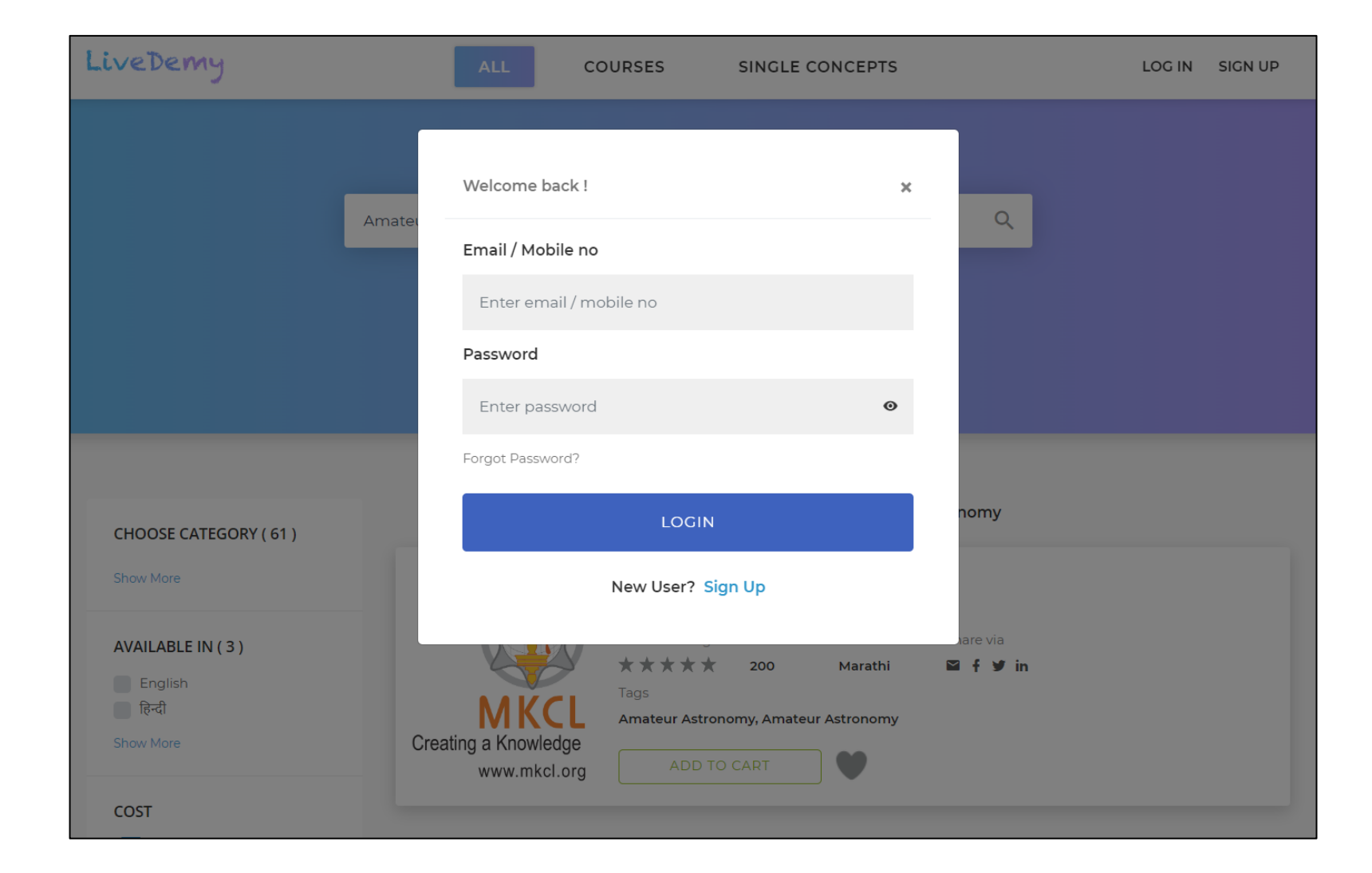

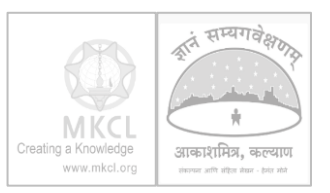

#### आपले नाव, ईमेल, मोबाइल फोन याची माहिती भरून, पासवडे सेंट करा. पासवडे बनवताना दिलेल्या सूचना लक्षात घ्या.

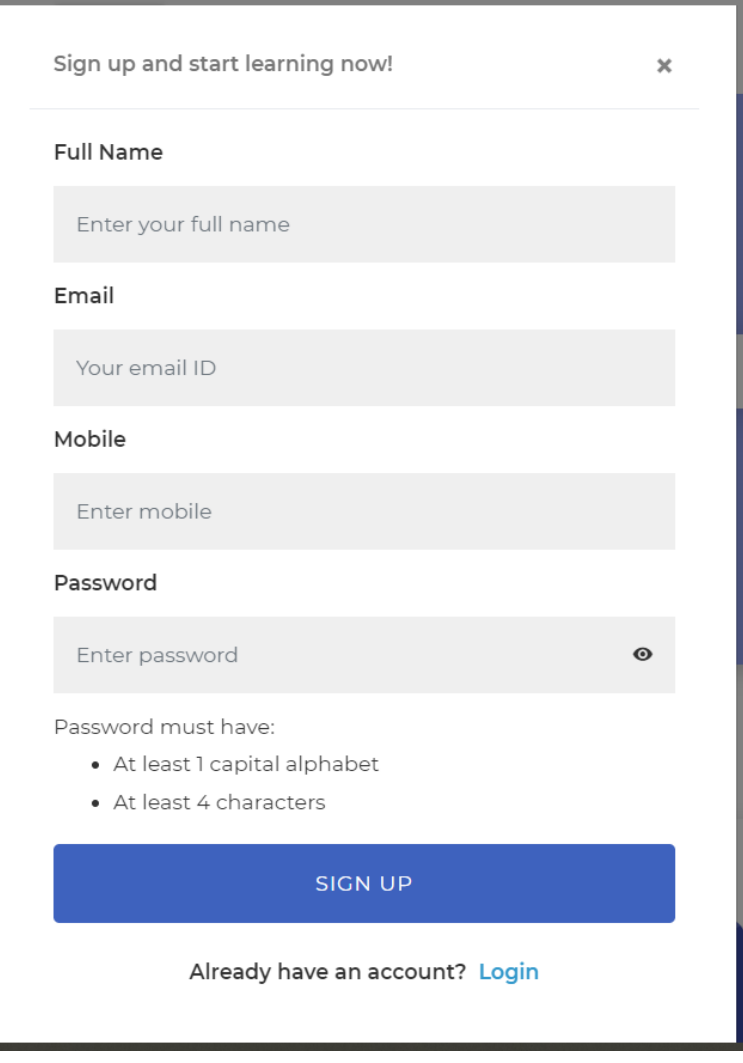

#### ईमेल वर OTP पाठवून तो बरोबर असल्याची खात्री केली जाईल. त्यानंतर त्रुमचे अकाऊंट बनले जाईल. Login स्क्रीनवर ईमेल अथवा मोबाइल नबर व पासवडे टाकून login करावे.

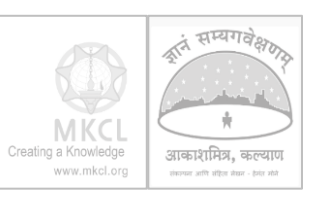

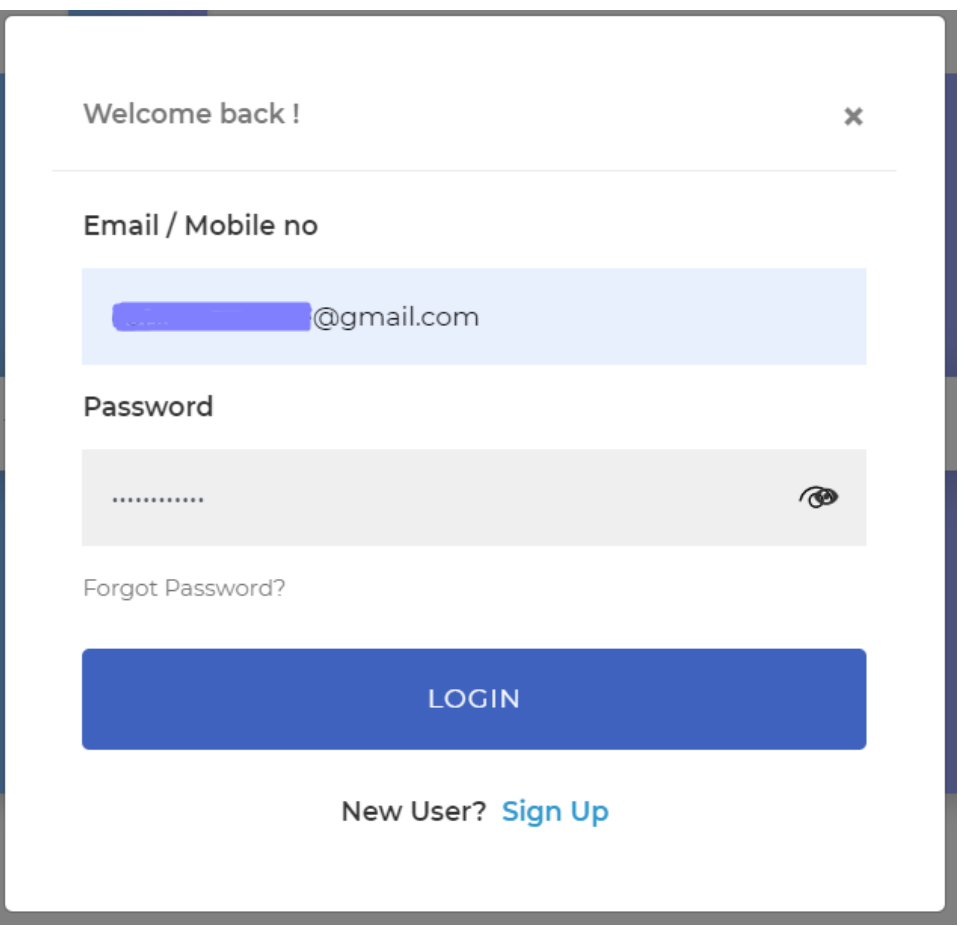

युजर आयकोन वर "My Courses" हा मेनू निवडून कोर्स सुरू करावा.

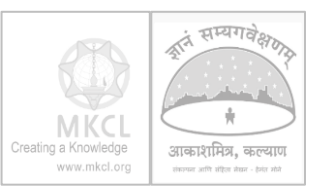

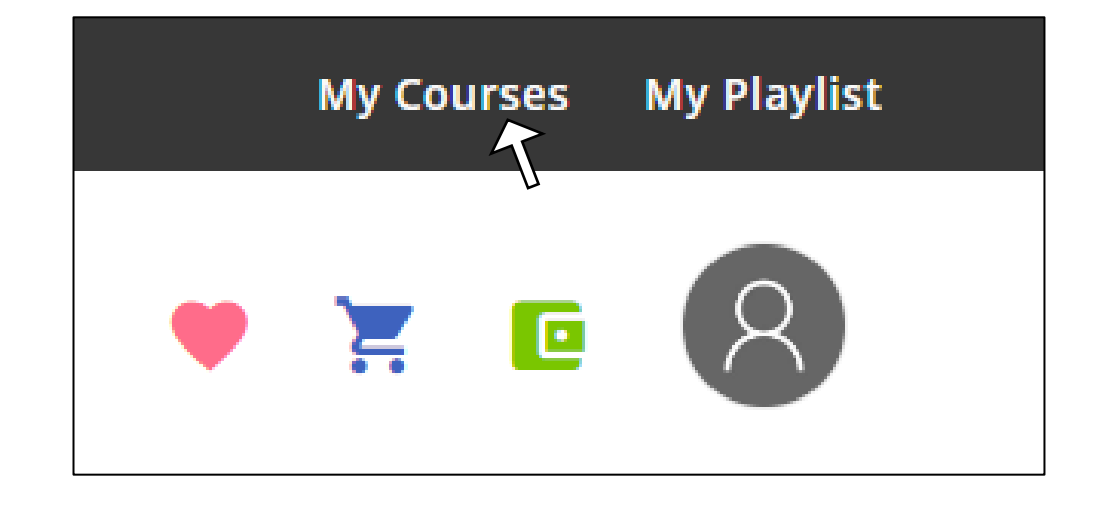

### कोर्स र्ु रू करण्यार्ाठी "GO TO COURSE" हे बटन ननवर्ावे.

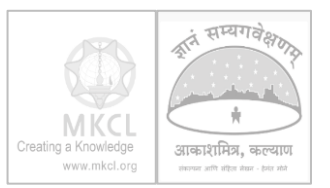

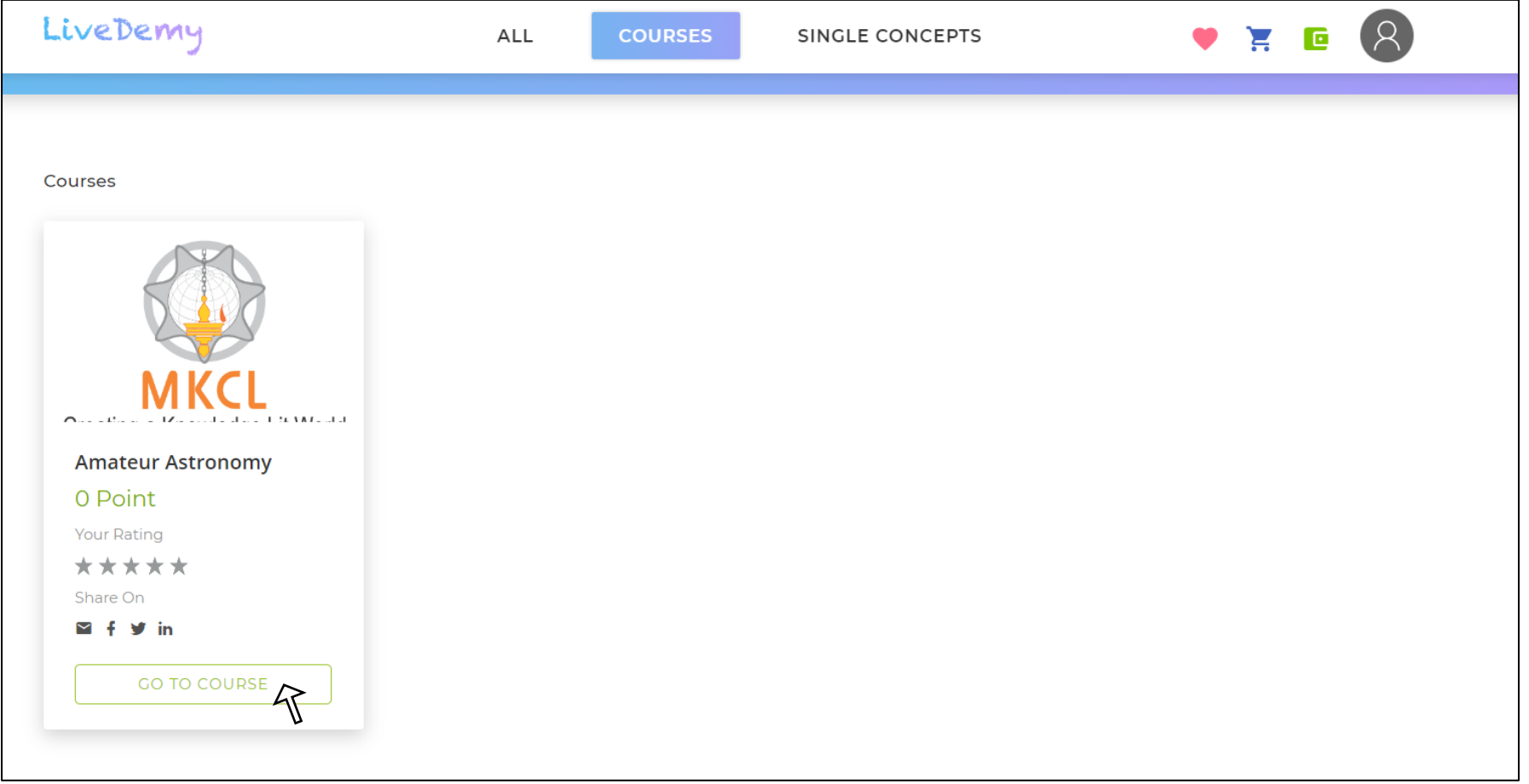

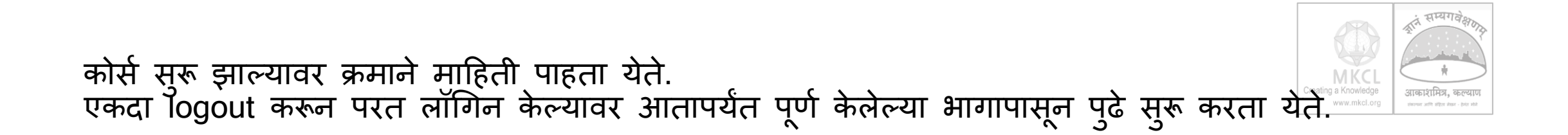

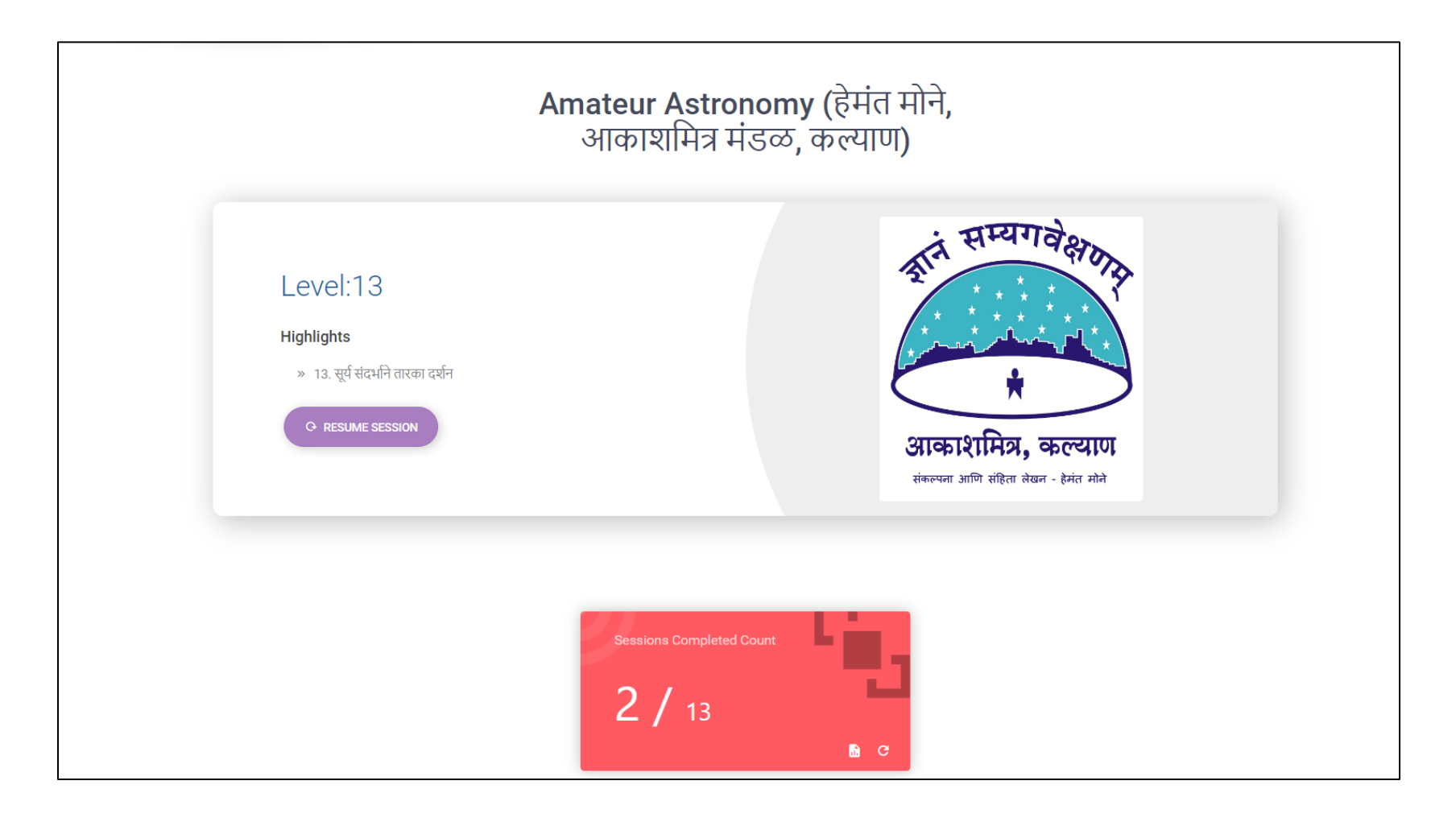

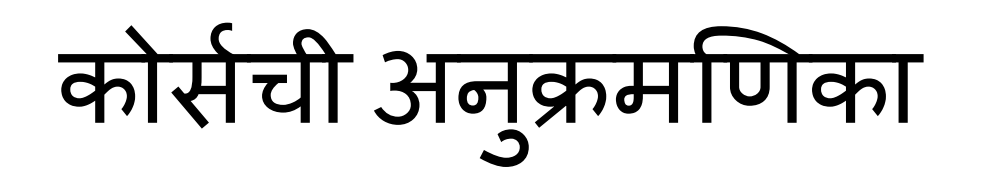

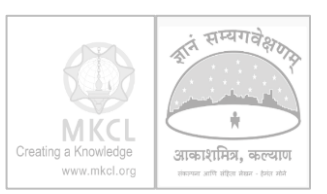

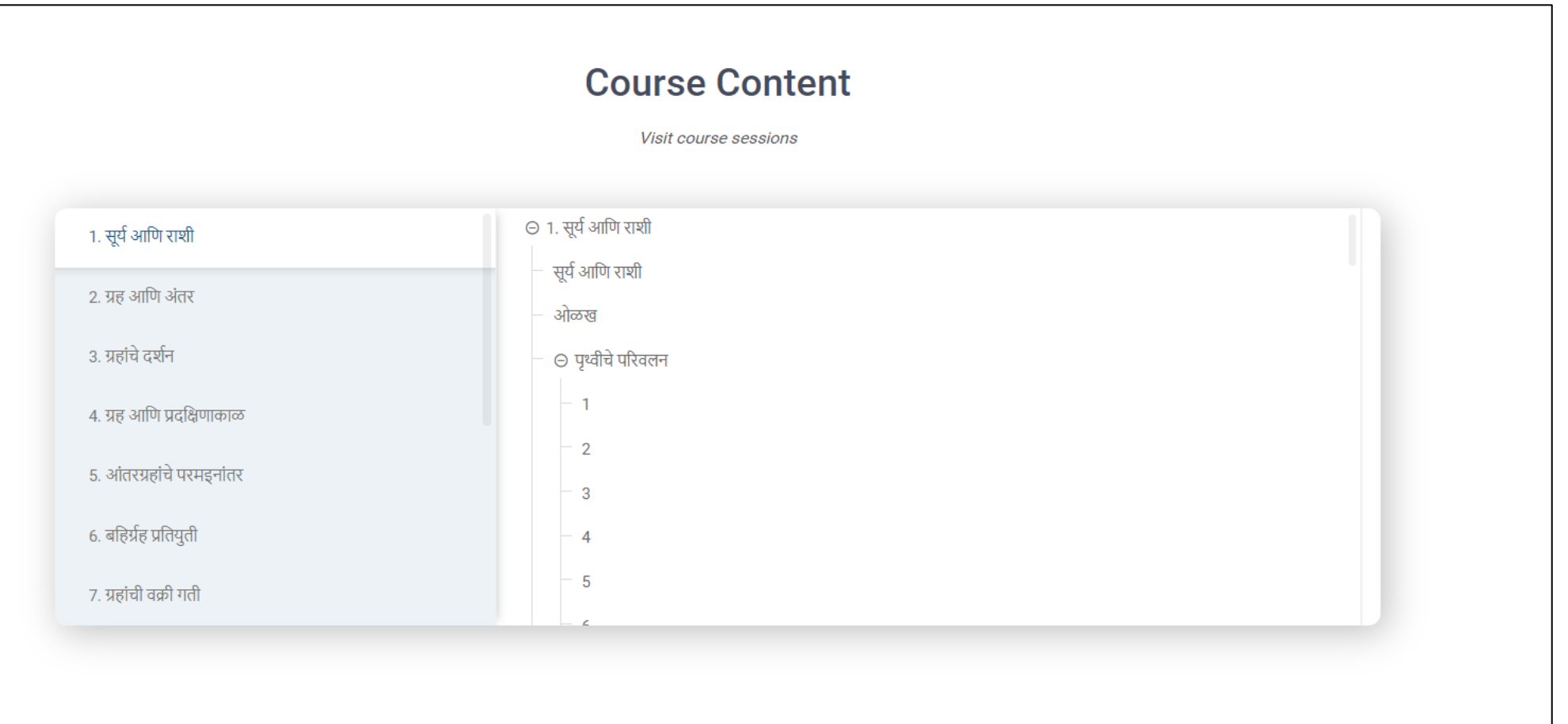

## कोर्समधील प्रगती पाहाणे

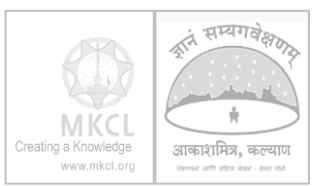

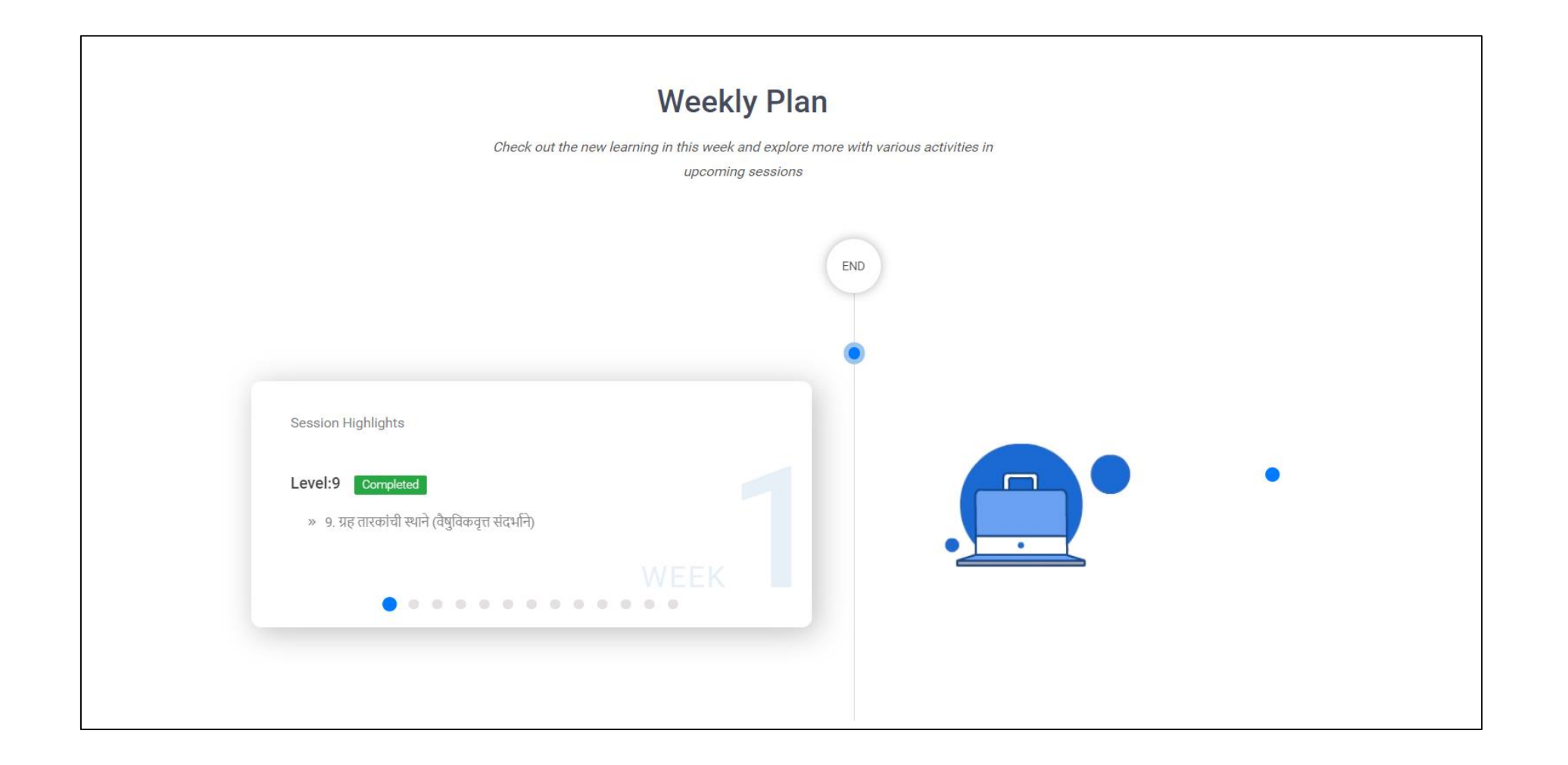